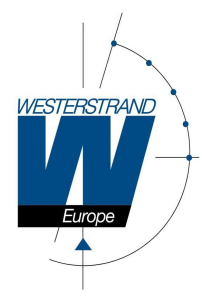

# **BASIC 200 / 250**

# **Handleiding BASKETBAL**

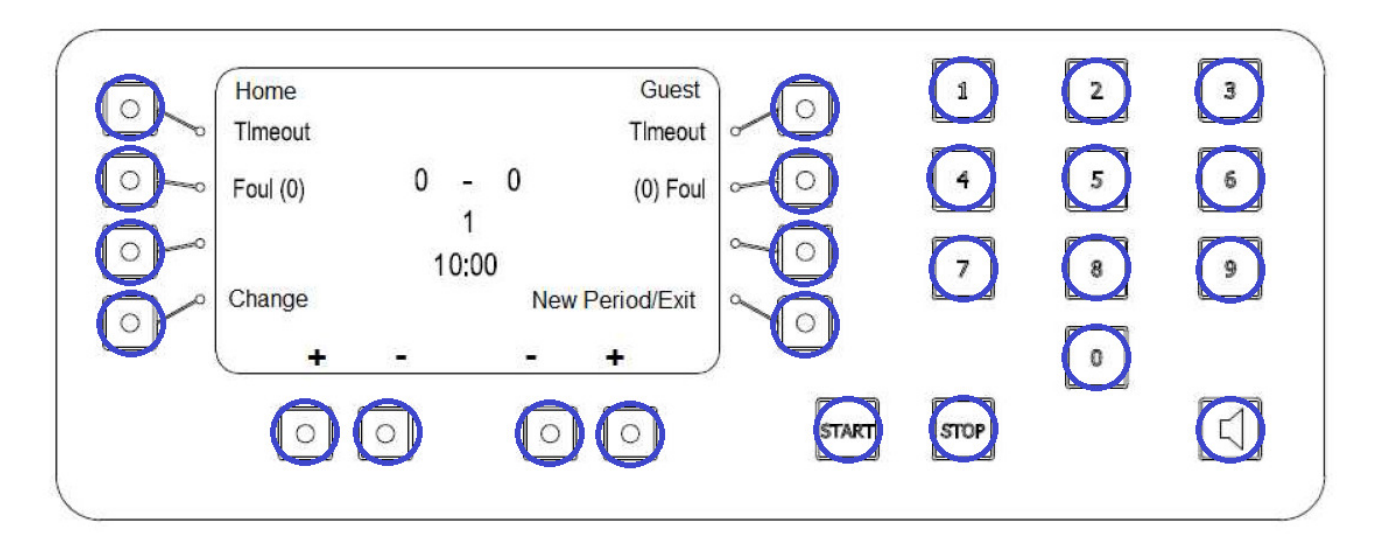

# **HET DISPLAY VAN DIT BEDIENINGSPANEEL IS GEEN AANRAAKSCHERM/TOUCHSCREEN!!! INGAVE ENKEL VIA DE BLAUW OMCIRKELDE TOETSEN!!**

#### **Opstarten**

- 1. Schakel de netspanning 230 VAC aan het scorebord, indien het scorebord ook wordt gebruikt als digitaal uurwerk is deze stap overbodig.
- 2. Bij een bediening via een vaste bekabeling, verbind de bediening met het aansluitpunt. Bij een draadloze bediening, schakel de bediening in d.m.v. van de schakelaar achteraan.
- 3. Indien een handbediening **START/STOP** (speeltijd/chronometer) in gebruik, sluit deze aan in de aansluitklem aan de achterzijde van de bediening. ( zie aanduiding START/STOP ).
- 4. Indien een handbediening **START/STOP/RESET** (14/24"shotklokken) in gebruik, sluit deze aan in de aansluitklem aan de achterzijde van de bediening. ( zie aanduiding 24" ).

## **WESTERSTRAND EUROPE N.V**

I.Z. Waterven 18 **Tel. 056/36 35 20** Internet: www.westerstrand.be **BE-8501 Kortrijk-Heule** Fax 056/36 35 21 **Internet:** e-mail: info@westerstrand.be BE-8501 Kortrijk-Heule Fax 056/36 35 21 e-mail: info@westerstrand.be

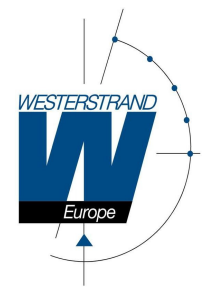

#### Opstarten van het programma basketbal

Bij het aansluiten van de bediening verschijnt de vraag " **Restore Data** " dewelke men kan bevestigen met "**YES**" of "**No**".

Enkel bij een stroomonderbreking op het scorebord tijdens een wedstrijd, kan men hier bevestigen met de toets "**YES**" waarbij alle gegevens terug op het scorebord zullen komen.

Bij de opstart van het scorebord voor BASKETBAL mag men hierbij de toets "**No**" indrukken waarbij men nu verder kan gaan met het kiezen van de respectievelijke sport.

Nu verschijnt het menu "**Select Sport**" waarbij men de respectievelijke sport kan kiezen, in dit geval bevestigen met de toets " **Basketball**".

Na deze bevestiging is de bediening en het scorebord klaar om te gebruiken voor basketbal. In het standaard menu zijn de volgende toetsen zichtbaar :

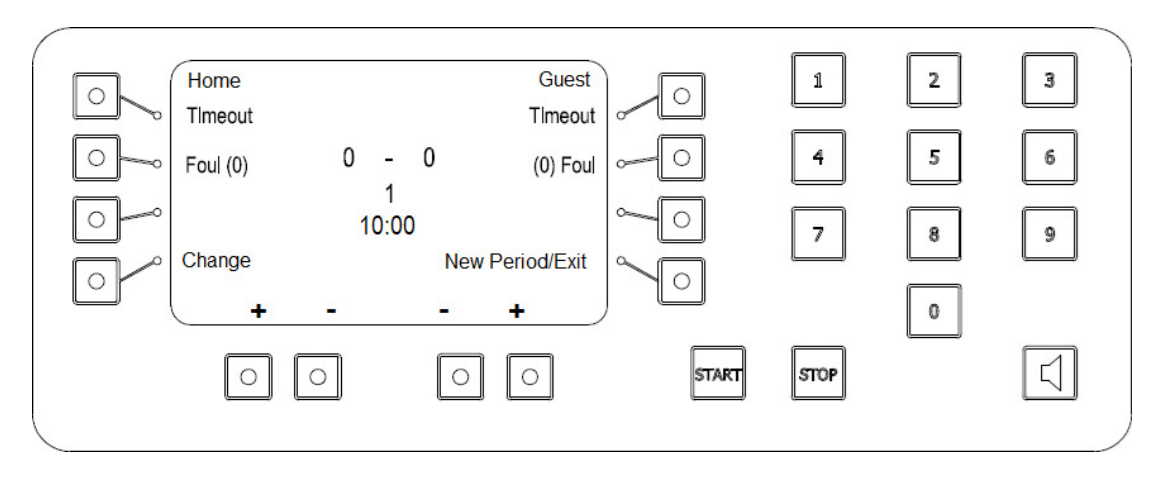

#### **Aan de linkerzijde van het scherm : Aan de rechterzijde van het scherm**

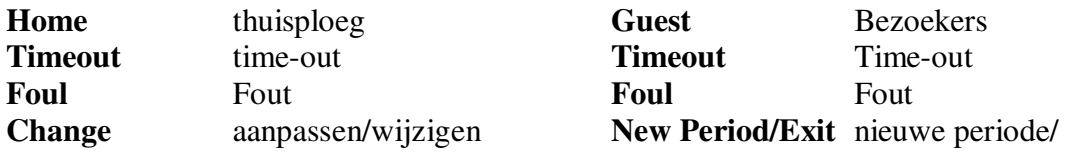

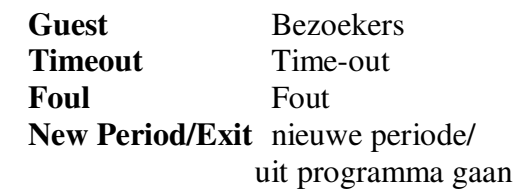

#### **Onderaan het scherm :**

**+ - + -**

**Scores** per team, ingeven met de toets "**+**", correctie van de score met de toets "**-**" Het scorebord staat nu klaar voor gebruik voor basketbal.

#### **WESTERSTRAND EUROPE N.V**

I.Z. Waterven 18 Tel. 056/36 35 20<br>BE-8501 Kortrijk-Heule Fax 056/36 35 21 Tel. as a contribution of the BE-8501 Kortrijk-Heule Fax 056/36 35 21 BE-8501 Kortrijk-Heule Fax 056/36 35 21 e-mail: info@westerstrand.be

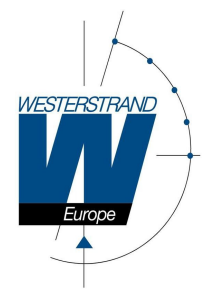

# **Chronometer/ speeltijd**

- starten en stoppen van de speeltijd d.m.v. de druktoetsen **" Start "** of **" Stop ".**

De speeltijd staat in het display in een RODE kleur, dit wil zeggen dat de speeltijd gestopt is. Enkel na het starten van de speeltijd veranderd de kleur in GROEN, dit wil zeggen dat de speeltijd loopt.

Deze functie kan worden overgenomen door een 2° persoon dewelke de START/STOP van de speeltijd kan bedienen via een handige handbediening (optie).

## **Scores**

- het toekennen van een score/punt per team d.m.v. de toetsen (+) en (-).

Indien het scorebord is uitgerust met de zijmodule 'persoonlijke fouten met persoonlijke scores', vraagt het display naar de nummer van de speler na het indrukken van de toets (+).

Als u géén spelersnummer wenst in te geven druk gewoon op de toets "Ok".

Als men naast het toekennen van een punt tevens het spelersnummer wenst in te geven kan dit d.m.v. volgende handeling:

## Vb. Score : 3 Player: 12

Druk op de toets "+  $\rightarrow$  display toont Score : 1 Player:--Druk nog 2 x op toets "+"  $\rightarrow$  display toont Score : 3 Player:--Voer het spelersnummer in via numerisch toetsenbord  $\rightarrow$  display toont: Score : 3 Player:12 Bevestig met de toets Ok(links- of rechtsonder)

Op de zijmodule pinkt kort de speler die gescoord heeft samen met de reeds gescoorde punten.

# **Periode**

- Bij gestopte speeltijd kan een nieuwe periode/quarter kan worden ingegeven d.m.v. de toets "**New Period/exit**".

Vervolgens dient 'New Period'(linksboven) geselecteerd te worden. Het display toont:

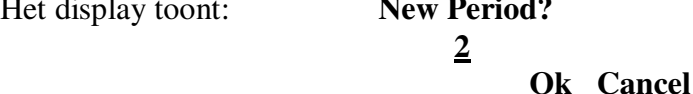

Bevestig met toets 'Ok'

Het display toont: **Reset Time? No Yes Cancel**  Bevestig met toets 'Yes'

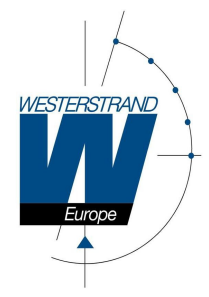

# **Balbezit**

- de ingave van balbezit kan enkel worden ingegeven als de speeltijd/chrono loopt.

Per ploeg kan men hiervoor de toets " **Ball**" indrukken waarbij deze pijl dan ook wordt weergegeven in het display (rode kleur) alsook op het scorebord.

Om de pijl uit te zetten drukt men terug op **"Ball"** aan de kant van betreffende ploeg.

## **Ploegfouten**

*Eenvoudige ingave van de ploegfouten (enkel ploegfout, géén spelersnummer).* 

- ingave d.m.v. de toets " **Foul** "

In het display staan steeds de actuele ploegfouten weergegeven naast het woordje "**Foul** ". Als er bvb reeds 2 fouten werden toegekend zal het display het volgende weergeven " **Foul(2)** ".

Indien er nog een ploegfout moet worden toegekend kan dit als volgt :

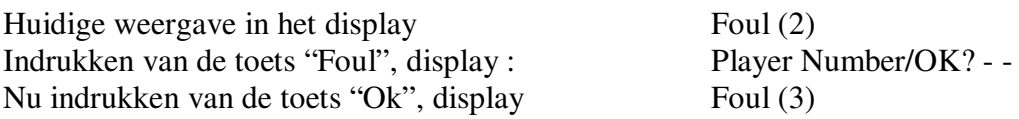

*Ingave van de ploegfouten met ingave van de spelersnummer.*  - ingave d.m.v. de toets " **Foul** "

In het display staan steeds de actuele ploegfouten weergegeven naast het woordje "**Foul** ". Als er bvb reeds 2 fouten werden toegekend zal het display het volgende weergeven " **Foul(2)** ".

Indien er nog een ploegfout moet worden toegekend kan dit als volgt :

Huidige weergave in het display Foul (2) Indrukken van de toets "Foul", display : Player Number/OK? - - Nu indrukken van de spelersnummer bvb 12 Foul (3) **Spelernummers moeten altijd met 2 cijfers worden ingegeven: Speler 5 wordt ingegeven als 05** 

Het display past onmiddellijk de fouten aan van 2 naar 3 en op het scorebord worden de spelersnummer "12" en de ploegfouten "3" pinkend weergegeven gedurende 5 seconden.

Indien het scorebord is uitgerust met zijmodules voor persoonlijke fouten zal de fout worden weergegeven op de foutenmodule d.m.v. 4 gele dot's + één rode dot bij uitsluiting ( 5 fouten ). Op de zijmodule pinkt kort de speler die gescoord heeft samen met het aantal fouten.

## **WESTERSTRAND EUROPE N.V**

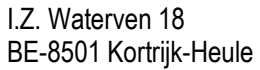

Tel. 056/36 35 20 Internet: www.westerstrand.be Fax 056/36 35 21 e-mail: info@westerstrand.be

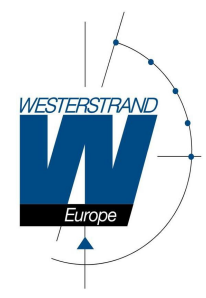

# **Time-out**

- ingave van de timeout d.m.v. de toets " **Timeout** "

Het display toont: **Start Timeout for Home Team?** 

**Ok Cancel** 

Indien NIET OK druk op **"Cancel "** Indien OK, bevestigen met druktoets **"Ok"**

Na bevestiging voor akkoord wordt de Timeout van 60" weergegeven in het display. Men kan deze laten aflopen tot het einde maar men kan deze ook vroegtijdig laten stoppen door het indrukken van de toets "STOP ".

Het aantal aangevraagde time-outs wordt aangeduid met rode dots op het scorebord naast de speeltijd.

#### **Shotklokken 14/24" regel (optie)**

De optionele shotklokken worden bediend d.m.v. een bijgeleverde handterminal dewelke wordt aangesloten achteraan de bediening.

Deze handbediening is voorzien van de volgende drukknoppen :

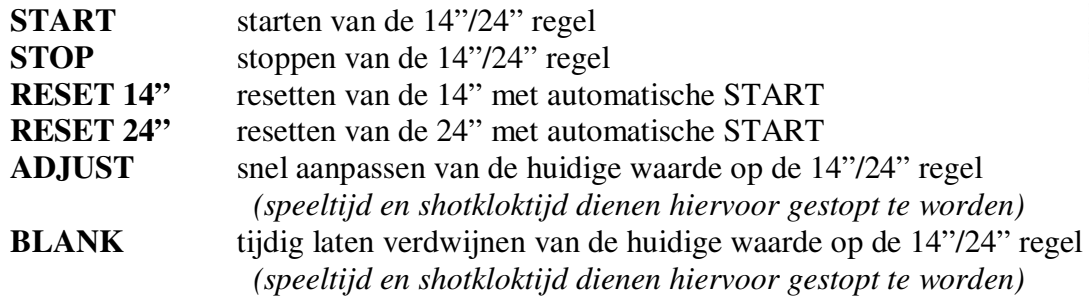

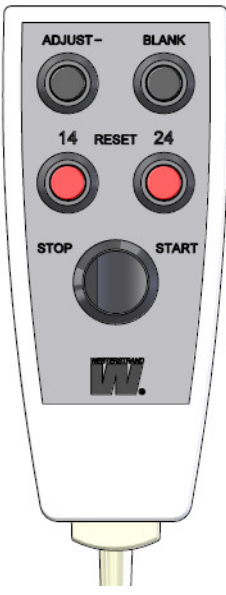

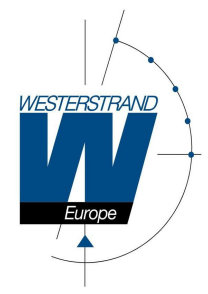

#### **Manueel signaal.**

- de hoorn kan manueel worden bediend d.m.v. de toets

 $\Box$ 

Let op: De hoorn stopt automatisch na 3 seconden. Indien er nogmaals gedrukt wordt stopt de hoorn niet, maar gaat nog 3 seconden langer af! Enz…

#### **Correctie van de speeltijd/chronometer.**

De speeltijd/chrono kan ten alle tijden worden gewijzigd. Hiervoor moet de speeltijd/chrono eerst worden gestopt.

- druk op de druktoets " **Stop ".**
- druk op de druktoets " **Change".**
- kies vervolgens voor druktoets "**Adjust times**" display : Matchtime : vb 09:27.4 (MM:SS:T)
- deze aanpassen naar 09:24 met toetsenbord display: Matchtime : vb 09:24.0
- vervolgens vraagt het display of ook een aanpassing is gewenst voor de shotklokken display : Shotklokken : 24
- indien deze tijd OK is gewoon afsluiten met druktoets "**Ok**"
- indien ook deze tijd moet worden aangepast idem werkwijze als hierboven voor de aanpassing van de speeltijd.

#### **Einde van een wedstrijd / afsluiten van het scorebord.**

Bij het einde van een wedstrijdverslag dient het scorebord te worden afgesloten volgens de volgende procedure :

In geval van **VOLLEDIG AFSLUITEN (géén wedstrijden meer na de huidige)**.

- druk op de druktoets " **New Period/Exit".**
- druk op de druktoets " **Quit Game".**

De vraag wordt nu gesteld of je wel zeker bent om het scorebord af te sluiten.

- indien je zeker bent afsluiten met druk op de druktoets " **Ok".**

Nu kom je automatisch terug in de startmenu waarbij je de bediening mag afkoppelen of afsluiten d.m.v. de schakelaar

- 
- 

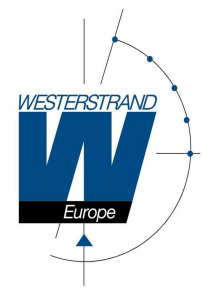

#### **Wat te doen bij een stroomonderbreking?**

Tijdens een stroomonderbreking verdwijnt alle informatie van het scorebord.

- Bij een draadloze afstandsbediening werkt deze gewoon verder. Wanneer de netspanning 230VAC terug aanwezig is zal het scorebord het bedieningspaneel terug volgen.
- Bij een bekabelde afstandsbediening valt deze volledig uit, maar alle gegevens werden intern opgeslagen. Wanneer de netspanning 230VAC terug aanwezig is verschijnt de dagtijd terug op het scorebord.

Op het display van de bediening verschijnt de vraag " **Restore data?".** Bevestig hierbij via de druktoets **"Yes"** en alle opgeslagen data worden onmiddellijk naar het scorebord gestuurd.

#### **Ingave van de dagtijd op het scorebord.**

Wanneer het scorebord niet wordt gebruikt voor wedstrijden, kan deze de dagtijd weergeven. Voor het instellen van deze gelieve de volgende instructies uit te voeren.

Via het startmenu kan men onderaan op de toets "**Menu**" drukken. Hierbij krijgt men een keuze uit diverse instellingen, maar voor het instellen van de dagtijd ga je verder met de druktoets "**Real-Time**".

Druk vervolgens op de toets **"Set Real-Time"** waarbij de volgende gegevens op het scherm krijgt :

Het display toont: **00-00-00 00:00:00 JJ-MM-DD HH:MM:SS**

Via het numerisch toetsenbord kan men nu het jaartal, de maand, de datum en het correcte uur ingeven, dit telkens via 2 cijfers. Bevestig met **"Ok"**

Alvast succes met uw **Westerstrand BASIC** scorebord en vele sportieve momenten toegewenst.

Het Westerstrand team